#### **BAB IV**

#### **HASIL DAN PEMBAHASAN**

### **4.1 Hasil**

Pada tahap ini akan dijelaskan mengenai pengujian aplikasi multimedia untuk budidaya itik petelur. Pengujian ini bertujuan untuk mengetahui proses kerja dari aplikasi secara menyeluruhm serta untuk mengetahui adanya kelemahan dan kekurangan yang terdapat dalam aplikasi ini.

#### **4.2 Impelementasi**

Implementasi adalah hasil penerapan dari perancangan aplikasi multimedia untuk budidaya itik petelur yang dibangun dengan Adobe Flash menggunakan bahasa pemograman *Actionscript 2.0*, sedangkan untuk grafis dibuat dengan menggunakan Adobe Photoshop dan Corel Draw.

### **4.3 Batasan Implementasi**

Dalam implementasi aplikasi budidaya, terdapat hal yang ingin dibuat dan ditambahkan, akan tetapi tidak terlaksana dikarenakan keterbatasan kemampuan dan keterbatasan waktu.

- 1. Tiap halaman hanya dibuat secara sederhana saja.
- 2. User tidak bisa mensimulasikan budidaya ini jika user ingin memulai budidaya.
- 3. Gambaran yang diberikan adalah secara umum dan sedikit informasi khusus.

# **4.4 Implementasi Pembuatan Aplikasi**

Berikut ini adalah beberapa perangkat lunak yang dibutuhkan pada proses pembuatan aplikasi ini :

1. Adobe Flash CS 5, merupakan aplikasi yang digunakan untuk membangun keseluruhan aplikasi ini. Gambar dibawah ini adalah proses pembuatan aplikasi ini menggunakan Adobe Flash CS 5 :

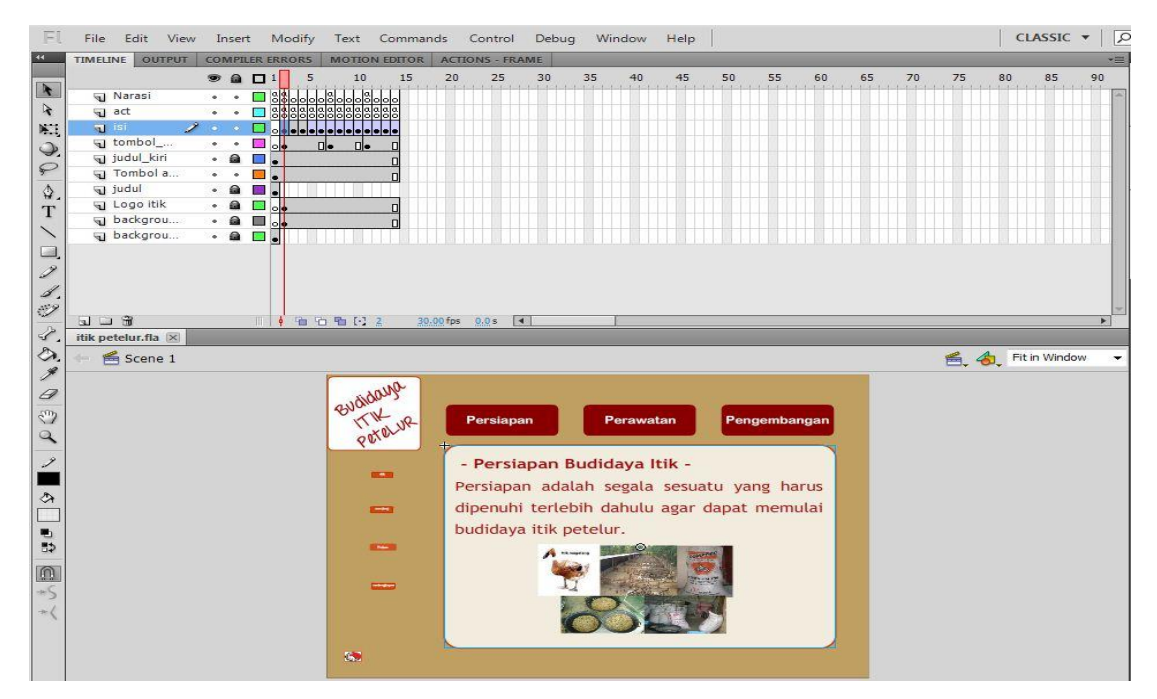

**Gambar 4.1** Implementasi Adobe Flash CS 5

2. Corel Draw, merupakan aplikasi yang digunakan untuk melakukan *edit* gambar dan pembuatan rancangan *template* pada aplikasi ini. Gambar dibawah ini adalah proses pembuatannya menggunakan Corel Draw :

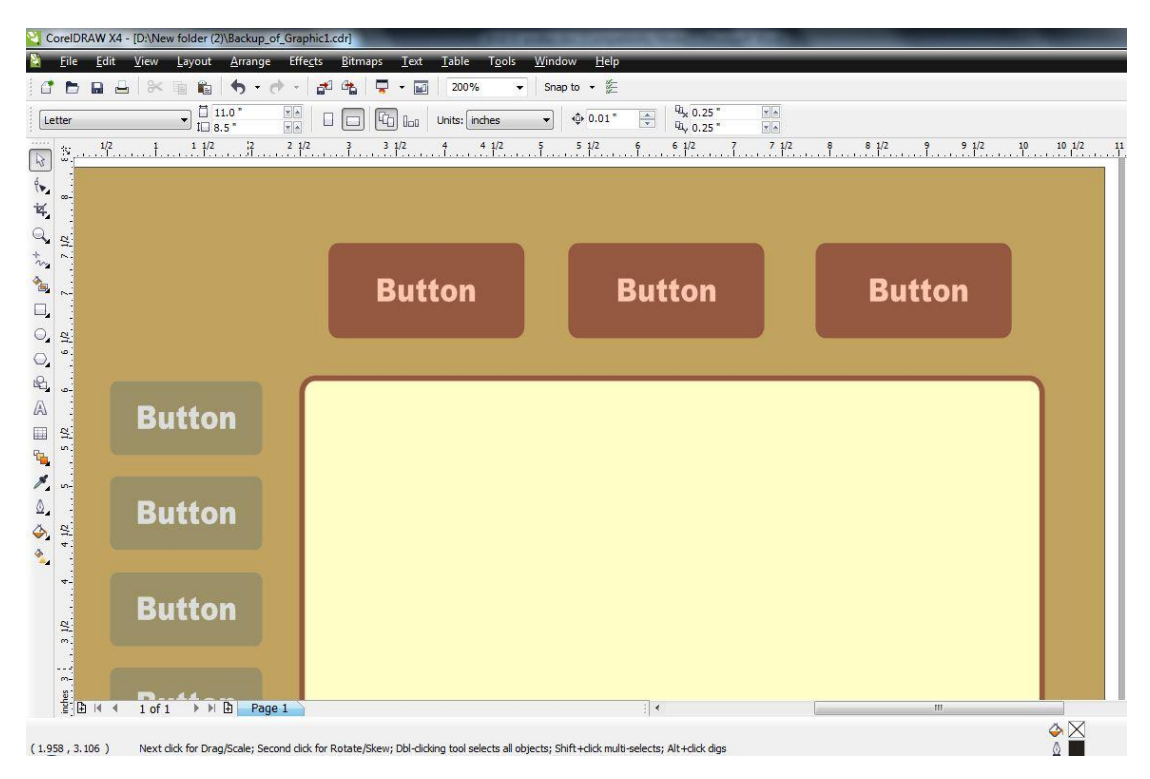

**Gambar 4.2** Implementasi Corel Draw

3. Adobe Photoshop, digunakan untuk membuat gambar dan mengedit gambar berupa foto. Gambar di bawah ini adalah proses edit gambar atau foto sebelum digabungkan :

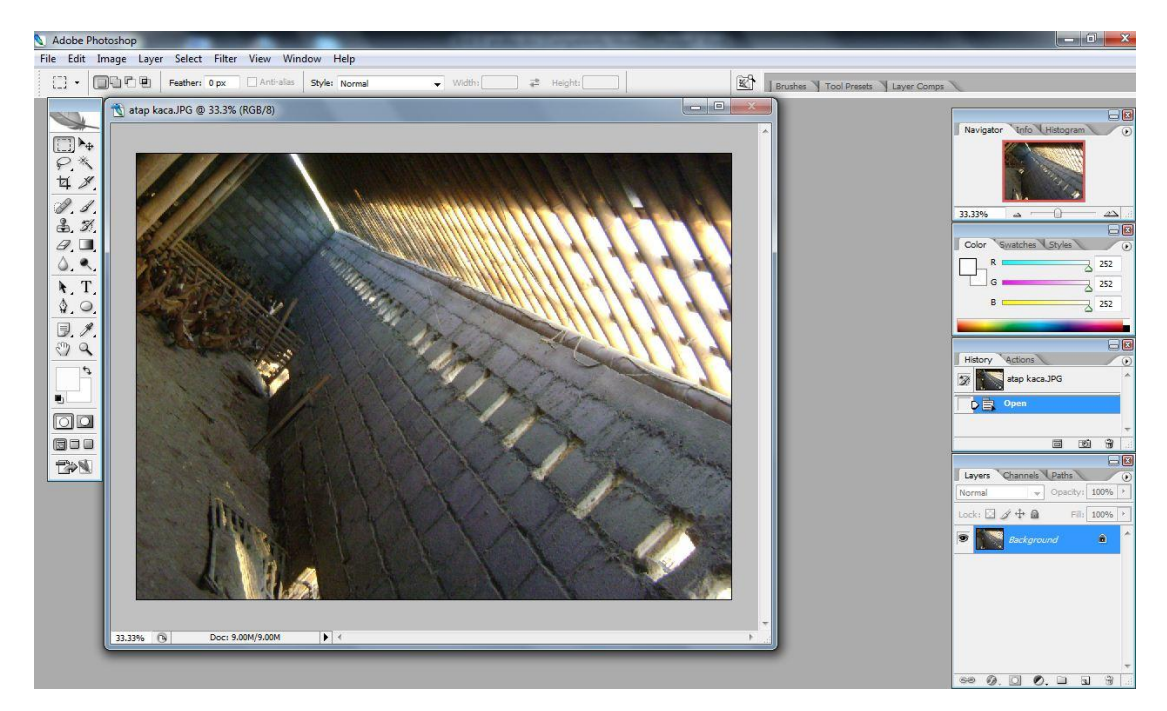

**Gambar 4.3** Implementasi Adobe Photoshop

### **4.5 Implementasi Antarmuka**

Bagian ini akan membahas dan menganalisa antarmuka dari aplikasi multimedia untuk budidaya itik petelur yang berisi halaman judul, halaman persiapan, halaman pengembangan, dan halaman perawatan.

### **4.5.1 Halaman Menu utama**

Halaman menu utama merupakan halaman pembuka dan awal pertama kali muncul pada sebuah aplikasi. Halaman awal ini untuk mengenalkan kepada user tentang judul aplikasi ini sebagai wakil dari isi yang ada di dalamnya. Dalam halaman

ini juga terdapat menu-menu utama yang terletak di atas pada halaman, menu-menu diantaranya ialah persiapan, pengembangan, perawatan yang dimana pada masingmasing menu tersebut terdapat sub menu lagi di dalamnya. Untuk lebih jelasnya dapat dilihat pada Gambar 4.4.

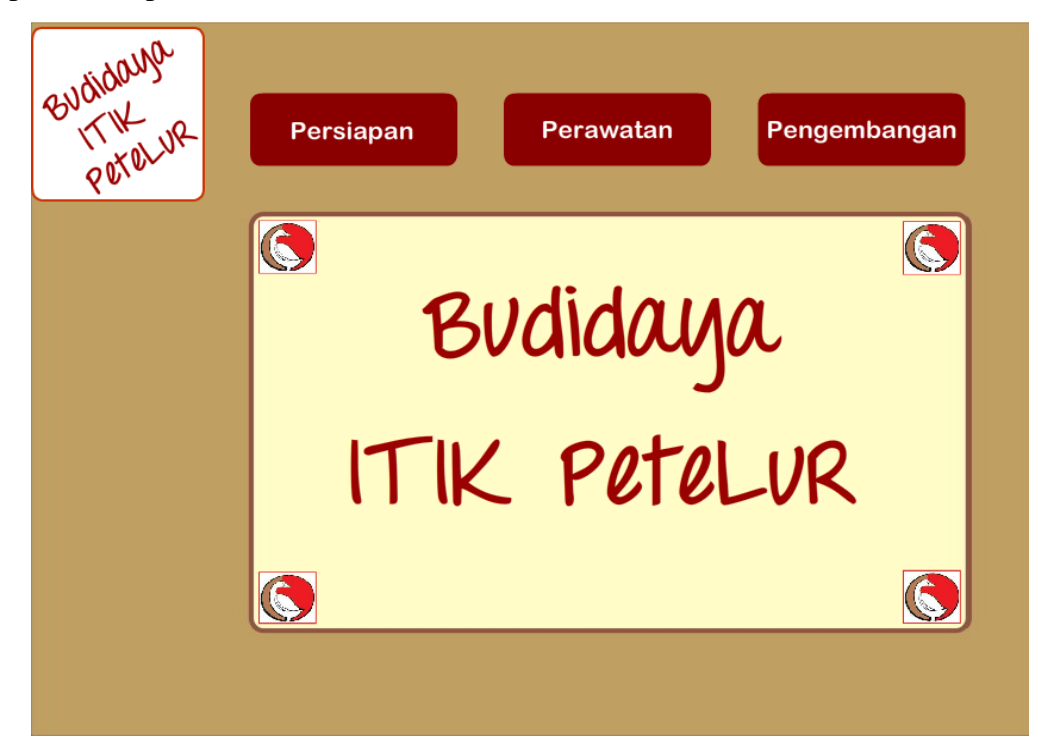

**Gambar 4.4** Halaman Menu Uama

#### **4.5.2 Halaman Menu Persiapan**

Halaman ini merupakan tampilan menu persiapan dari aplikasi ini. Halaman ini berisi 4 buah button submenu utama yang terletak di kiri pada halaman dan menghubungkan ke halaman submenu selanjutnya. Dalam halaman ini, terdapat beberapa animasi yaitu halaman penjelasan muncul dan berjalan dari sebelah kanan ke kiri. Selain itu, pada button submenu pada sebelah kiri halaman akan muncul timbul dari dalam. Untuk lebih jelas, lihat Gambar 4.5.

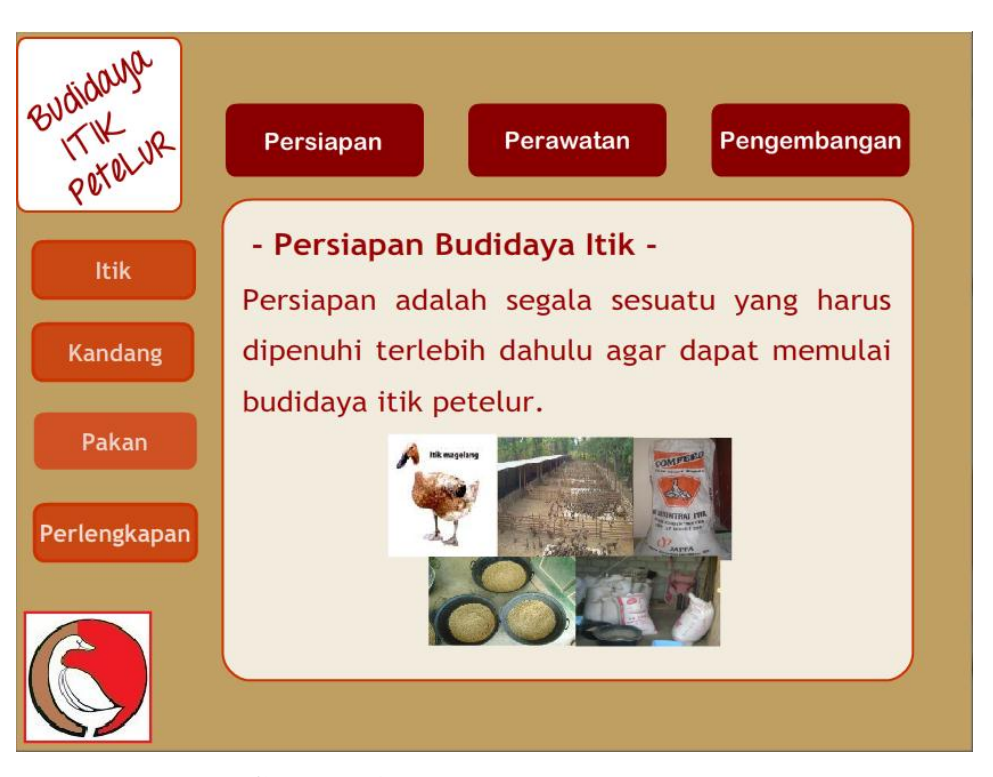

**Gambar 4.5** Halaman menu persiapan

#### **4.5.3 Halaman Submenu Persiapan (Itik)**

Halaman ini merupakan tampilan submenu dari menu persiapan pada aplikasi ini. Halaman submenu ini berisi 4 buah *button* submenu yang terdiri dari *button* itik, kandang, pakan, perlengkapan yang terletak di kiri pada halaman dan menghubungkan halaman selanjutnya. Selain itu, pada pojok kanan bawah pada kotak penjelasan terdapat tombol ">>" yang berfungsi untuk *next* atau lanjut ke halaman berikutnya pada submenu itik dan tombol "<<" yang berfungsi untuk *back* atau kembali ke halaman sebelumnya. Sebagai contoh dibawah ini adalah gambar untuk submenu itik ketika *user* melakukan klik pada *button* submenu itik, untuk lebih jelas lihat Gambar 4.6.

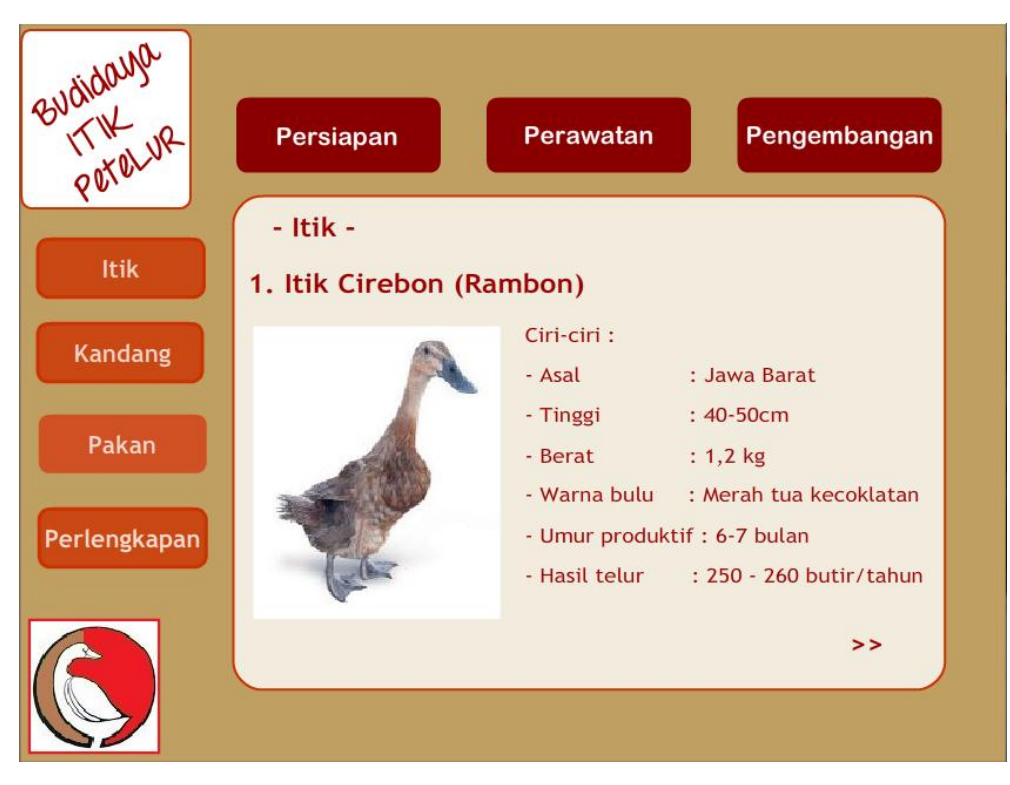

**Gambar 4.6** Halaman submenu itik

### **4.5.4 Halaman Menu Perawatan**

Halaman ini merupakan tampilan menu perawatan dari aplikasi ini. Halaman ini berisi 3 buah *button* submenu yang terletak di kiri pada halaman dan menghubungkan ke halaman submenu selanjutnya. Dalam halaman ini, terdapat beberapa animasi yaitu halaman penjelasan muncul dan berjalan dari sebelah kanan ke kiri. Selain itu, pada button submenu pada sebelah kiri halaman akan muncul timbul dari dalam. Untuk lebih jelas, lihat Gambar 4.7.

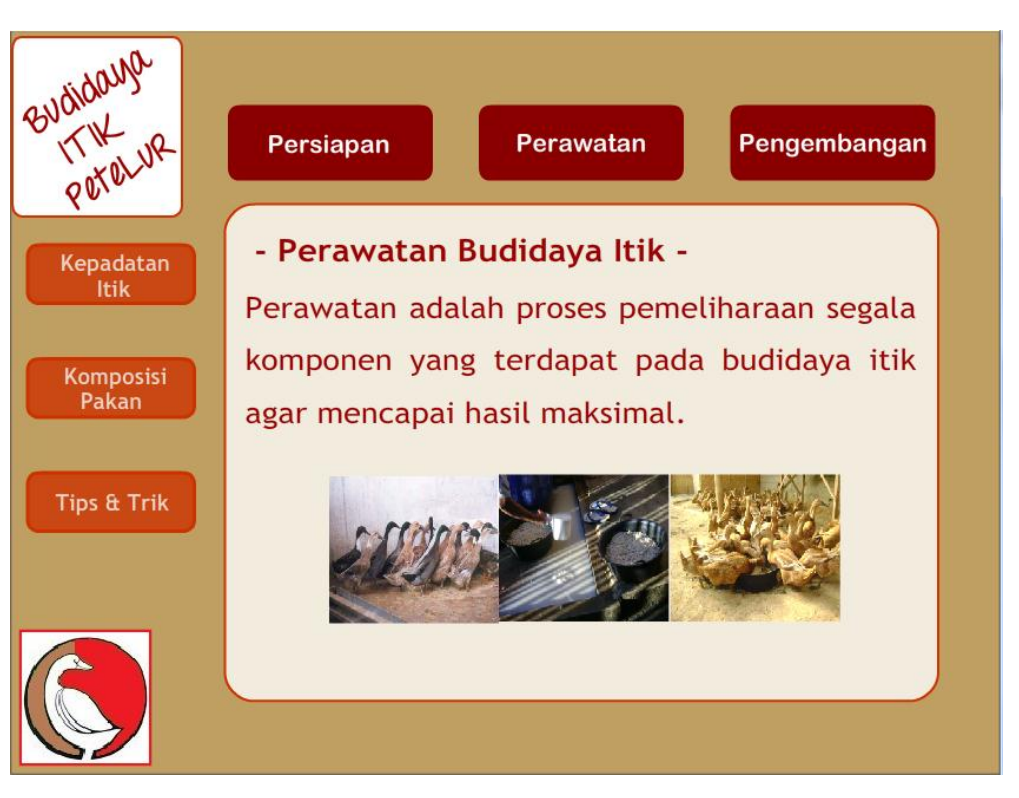

**Gambar 4.7** Halaman menu perawatan

### **4.5.5 Halaman Submenu Perawatan (Kepadatan Itik)**

Halaman ini merupakan tampilan submenu dari menu perawatan pada aplikasi ini. Halaman submenu ini berisi 3 buah *button* submenu yang terdiri dari *button* kepadatan itik, komposisi pakan, tips & trik yang terletak di kiri pada halaman dan menghubungkan halaman selanjutnya. Selain itu, pada pojok kanan bawah pada kotak penjelasan terdapat tombol ">>" yang berfungsi untuk *next* atau lanjut ke halaman berikutnya pada submenu itik dan tombol "<<" yang berfungsi untuk *back* atau kembali ke halaman sebelumnya. Sebagai contoh dibawah ini adalah gambar untuk submenu kepadatan itik ketika user melakukan klik pada *button* submenu kepadatan itik, untuk lebih jelas lihat Gambar 4.8.

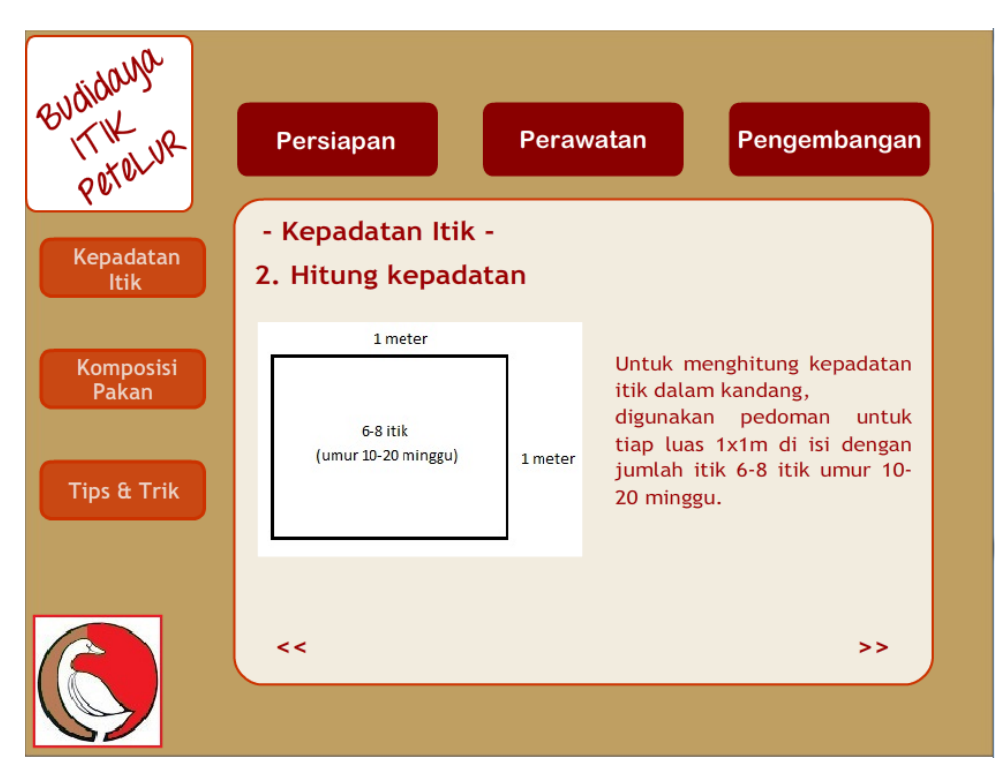

**Gambar 4.8** Halaman submenu kepadatan itik

## **4.5.6 Halaman Menu Pengembangan**

Halaman ini merupakan tampilan menu pengembangan dari aplikasi ini. Halaman ini berisi 3 buah *button* submenu yang terletak di kiri pada halaman dan menghubungkan ke halaman submenu selanjutnya. Dalam halaman ini, terdapat beberapa animasi yaitu halaman penjelasan muncul dan berjalan dari sebelah kanan ke kiri. Selain itu, pada button submenu pada sebelah kiri halaman akan muncul timbul dari dalam. Untuk lebih jelas, lihat Gambar 4.9.

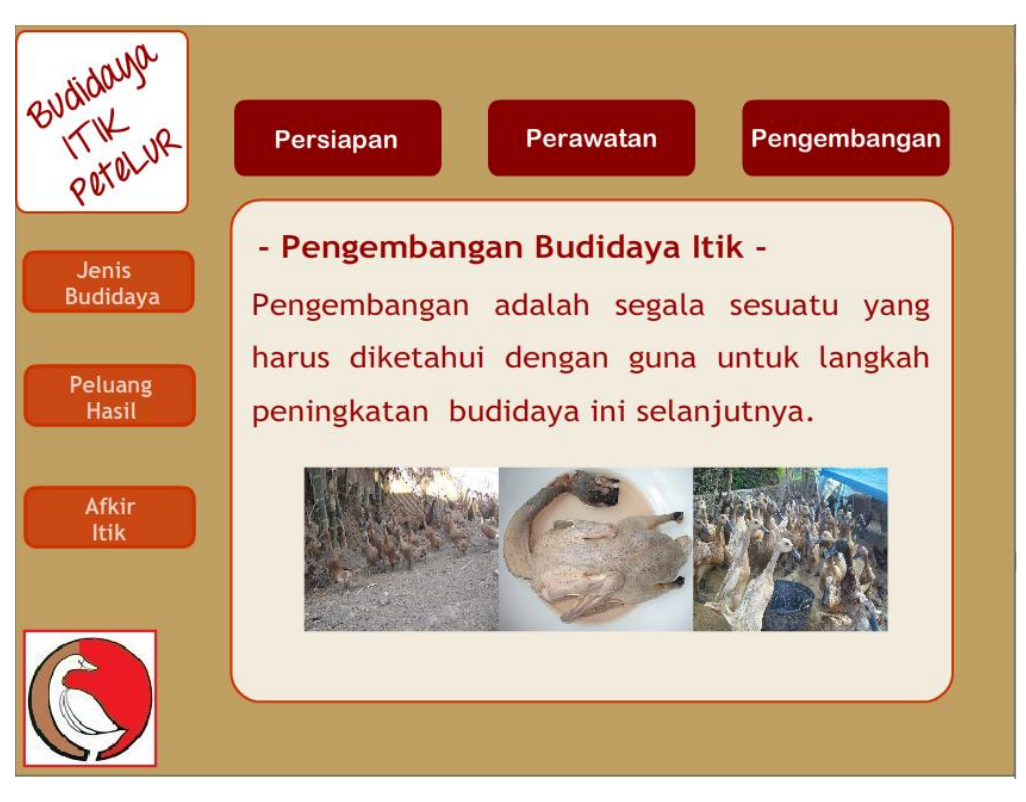

**Gambar 4.9** Halaman menu pengembangan

#### **4.5.7 Halaman Submenu Pengembangan (Jenis Budidaya)**

Halaman ini merupakan tampilan submenu dari menu pengembangan pada aplikasi ini. Halaman submenu ini berisi 3 buah *button* submenu yang terdiri dari *button* jenis budidaya, peluang hasil, itik afkir yang terletak di kiri pada halaman dan menghubungkan halaman selanjutnya. Selain itu, pada pojok kanan bawah pada kotak penjelasan terdapat tombol ">>" yang berfungsi untuk *next* atau lanjut ke halaman berikutnya pada submenu itik dan tombol "<<" yang berfungsi untuk *back* atau kembali ke halaman sebelumnya. Sebagai contoh dibawah ini adalah gambar untuk submenu jenis budidaya ketika user melakukan klik pada *button* submenu jenis budidaya, untuk lebih jelas lihat Gambar 4.10.

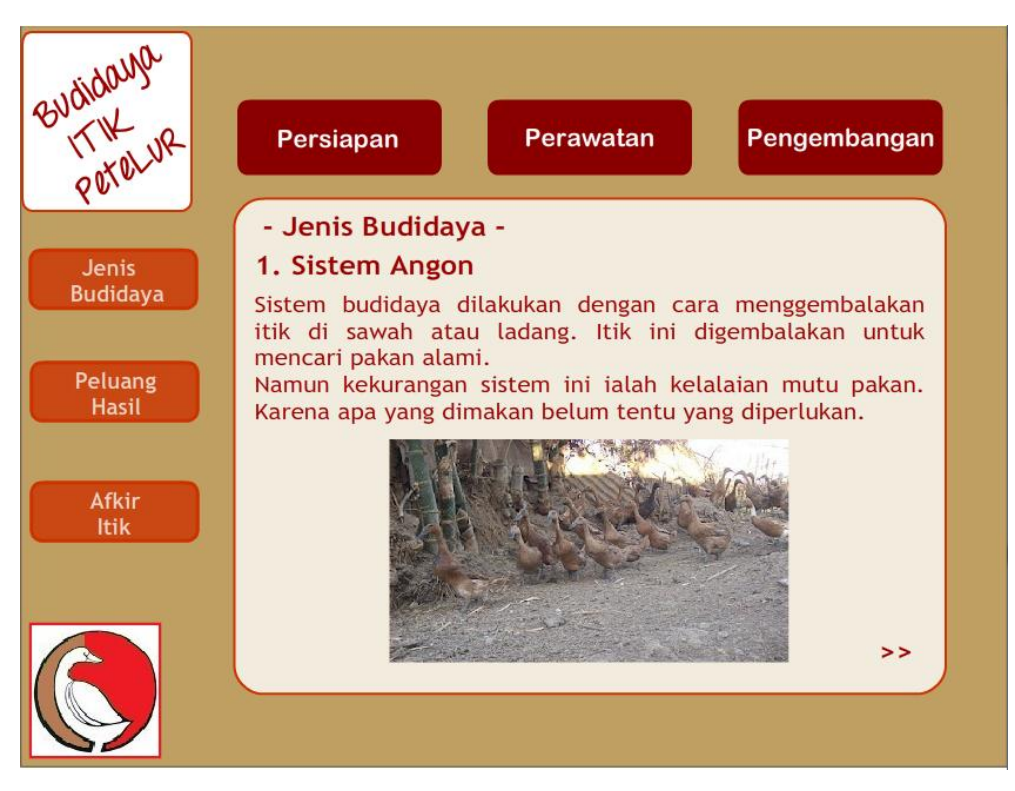

**Gambar 4.10** Halaman submenu jenis budidaya

### **4.6 Analisis Pengujian Aplikasi**

# **4.6.1 Analisis Pengujian Pada Perangkat**

Pengujian pada beberapa perangkat ini dimaksudkan untuk mengetahui apakah aplikasi ini dapat berjalan dengan baik jika dijalankan pada beberapa perangkat yang berbeda. Berikut adalah beberapa perangkat dengan berbeda sistem operasi yang digunakan untuk menguji aplikasi :

1. Windows 7

Saat diuji pada windows 7 aplikasi berjalan dengan baik, semua tombol bekerja dengan baik dan sesuai pada tempatnya.

2. Windows XP

Saat diuji pada Windows XP aplikasi ini berjalan sangat lancar dan peletakan tombol sesuai.

# **4.6.2 Analisis Responden**

Responden pada pengujian aplikasi ini adalah responden yang berjenis kelamin Laki-Laki dan Perempuan dengan berbagai latar belakang profesi. Berikut adalah analisis tabel responden.

Tabel 4.1 di bawah ini adalah daftar kesepuluh responden yang dilengkapi dengan data umur dan pekerjaan.

| N <sub>o</sub> | Jenis Kelamin | Pekerjaan     |  |
|----------------|---------------|---------------|--|
| 1              | Laki-laki     | Pelaku        |  |
|                |               | budidaya itik |  |
| $\overline{2}$ | Laki-laki     | Petani        |  |
| 3              | Perempuan     | Ibu           |  |
|                |               | rumah tangga  |  |
| $\overline{4}$ | Perempuan     | Penjual       |  |
|                |               | telur asin    |  |
| 5              | Laki-laki     | Penjual       |  |
|                |               | pakan itik    |  |
| 6              | Perempuan     | Mahasiswa     |  |
| 7              | Laki-laki     | Wiraswasta    |  |
| 8              | Laki-laki     | Mahasiswa     |  |
| 9              | Laki-laki     | Mahasiswa     |  |
| 10             | Perempuan     | Petani        |  |

**Tabel 4.1** Tabel Responden

Berikut adalah tabel hasil dari responden mengenai aplikasi multimedia untuk budidaya itik petelur :

| N <sub>o</sub> | Pertanyaan                | Sangat | Kuran | Cuku           | Baik           | Sangat         | Rata  |
|----------------|---------------------------|--------|-------|----------------|----------------|----------------|-------|
|                |                           | kurang | g     | p              | (4)            | baik           | -rata |
|                |                           | (1)    | (2)   | (3)            |                | (5)            |       |
| $\mathbf{1}$   | Bagaimana menurut anda    |        |       | $\overline{2}$ | 5              | 3              | 4,1   |
|                | tampilan aplikasi ini?    |        |       |                |                |                |       |
| $\overline{2}$ | Bagaimana menurut anda    |        |       |                | $\overline{4}$ | 6              | 4,6   |
|                | kemudahan dalam           |        |       |                |                |                |       |
|                | menggunakan aplikasi ini? |        |       |                |                |                |       |
| 3              | Apakah informasi dalam    |        |       | 1              | 3              | 6              | 4,5   |
|                | aplikasi ini sesuai dan   |        |       |                |                |                |       |
|                | mudah diterima?           |        |       |                |                |                |       |
| $\overline{4}$ | Apakah aplikasi ini       |        |       | $\overline{2}$ | 3              | 5              | 4,3   |
|                | bermanfaat untuk Anda?    |        |       |                |                |                |       |
| $\mathfrak{H}$ | Apakah aplikasi ini dapat |        |       | 3              | 5              | $\overline{2}$ | 3,3   |
|                | digunakan dan             |        |       |                |                |                |       |
|                | diimplementasikan di      |        |       |                |                |                |       |
|                | lapangan?                 |        |       |                |                |                |       |

**Tabel 4.2** Tabel Nilai kuesioner

Dari hasil kuisioner diatas, dapat dilakukan analisis terhadap kinerja Aplikasi multimedia untuk budidaya itik petelur sebagai berikut :

1. Tampilan dan desain

Dari hasil kuisioner terhadap sepuluh responden tampilan dari aplikasi ini cukup menarik. Ditunjukkan dengan nilai rata-rata untuk pertanyaan ini adalah 4,1 dari keseluruhan nilai 5.

2. Kemudahan penggunaan

Dari hasil kuisioner terhadap sepuluh responden didapatkan hasil bahwa aplikasi ini sangat mudah digunakan dan dimengerti . Ditunjukkan dengan nilai rata-rata untuk pertanyaan ini adalah 4,6 dari keseluruhan nilai 5.

3. Kemudahan Informasi

Dari hasil kuisioner terhadap sepuluh responden didapatkan hasil bahwa inromasi yang disajikan dalam aplikasi ini cukup sesuai dan mudah diterima. Ditunjukkan dengan nilai rata-rata untuk pertanyaan ini adalah 4,5 dari keseluruhan nilai 5.

4. Manfaat

Dari hasil kuisioner terhadap sepuluh responden didapatkan hasil bahwa aplikasi ini cukup bermanfaat bagi pengguna, baik sekedar mendapat informasi maupun mendapat pengetahuan baru tentang budidaya itik. Ditunjukkan dengan nilai rata-rata untuk pertanyaan ini adalah 4,3 dari keseluruhan nilai 5.

5. Pembelajaran

Dari hasil kuisioner terhadap sepuluh responden didapatkan hasil bahwa aplikasi ini cukup membantu dalam pembelajaran budidaya itik walaupun sedikit responden yang berpendapat sangat baik. Ditunjukkan dengan nilai rata-rata untuk pertanyaan ini adalah 3,3 dari keseluruhan nilai 5.

## **4.7 Kelebihan dan Kekurangan Aplikasi**

Setelah melakukan pengujian terhadap aplikasi multimedia untuk budidaya itik, dapat diketahui beberapa kelebihan maupun kekurangan pada aplikasi sebagai berikut.

## **4.7.1 Kelebihan Aplikasi**

Kelebihan dari aplikasi multimedia untuk budidaya itik petelur adalah :

- 1. Aplikasi dibuat sederhana namun menarik, sehingga sangat mudah untuk digunakan siapa saja.
- 2. Informasi yang disajikan disertai gambar penjelas sehingga memudahkan user untuk menerima serta memahami informasi.

# **4.7.2 Kekurangan Aplikasi**

Pada aplikasi multimedia untuk budidaya itik petelur juga terdapat beberapa kekuranga antara lain sebagai berikut :

- 1. Animasi pendukung pada aplikasi ini masih kurang.
- 2. Aplikasi ini hanya menampilkan informasi saja, tidak ada proses hitung ataupun inputan user lainnya.
- 3. Aplikasi ini belum bisa dijalankan pada perangkat *mobile device* seperti *handphone, smartphone,* ataupun *iphone.*
- 4. Ketika aplikasi dijalankan pada perangkat komputer dengan sistem operasi yang berbeda, terkadang model bentuk huruf menjadi berubah.